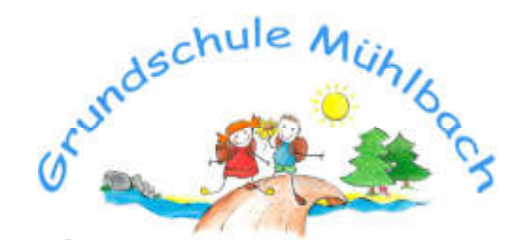

Neue Straße 5 01809 Müglitztal OT Mühlbach <sup>图</sup> 035027 54 51 ■ 035027 62 437 www.gs-mühlbach.de info@gs.muehlbach.de

Grundschule Mühlbach|Neue Straße 5| 01809 Müglitztal

An alle Eltern der Grundschule Mühlbach

Mühlbach, den 14.08.2023

Sehr geehrte Eltern,

hier finden Sie die Anleitung zur Verwendung des Lernplans:

Zur Erinnerung:

 Wenn Sie im LernSax eingeloggt sind, können Sie privat oder innerhalb der Institution agieren. Das muss beim Arbeiten immer beachtet werden.

Die Auswahl "Mein Arbeitsplatz" und "Klasse" finden Sie in der oberen Leiste unter "Raum wechseln".

Mein Arbeitsplatz Hier arbeiten Sie nur für sich und sind für alle anderen nicht sichtbar.

 Klasse: Hier finden Sie alles, was für Ihre Klasse öffentlich sichtbar ist. Rechts sind alle Unterpunkte, die benutzt werden können. Die Lernaufgaben werden hier unter "Lernplan" eingestellt.

Wenn Sie sich einloggen, sind Sie im Bereich "Mein Arbeitsplatz". Wechseln Sie z. B. zu "Klasse 1".

Sie können jetzt den Lernplan aufrufen.

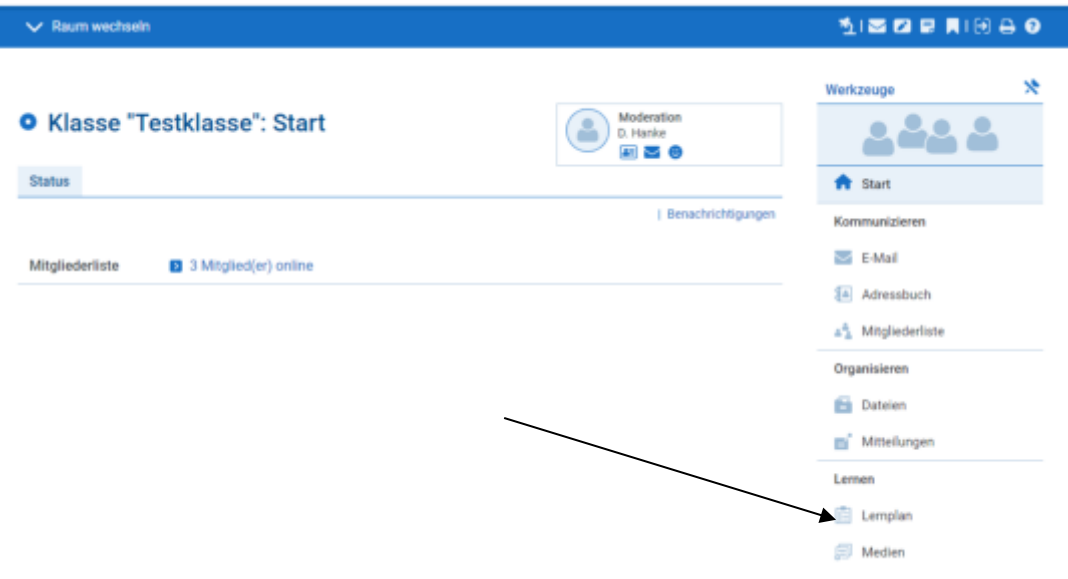

Sie sehen jetzt den Lernplan.

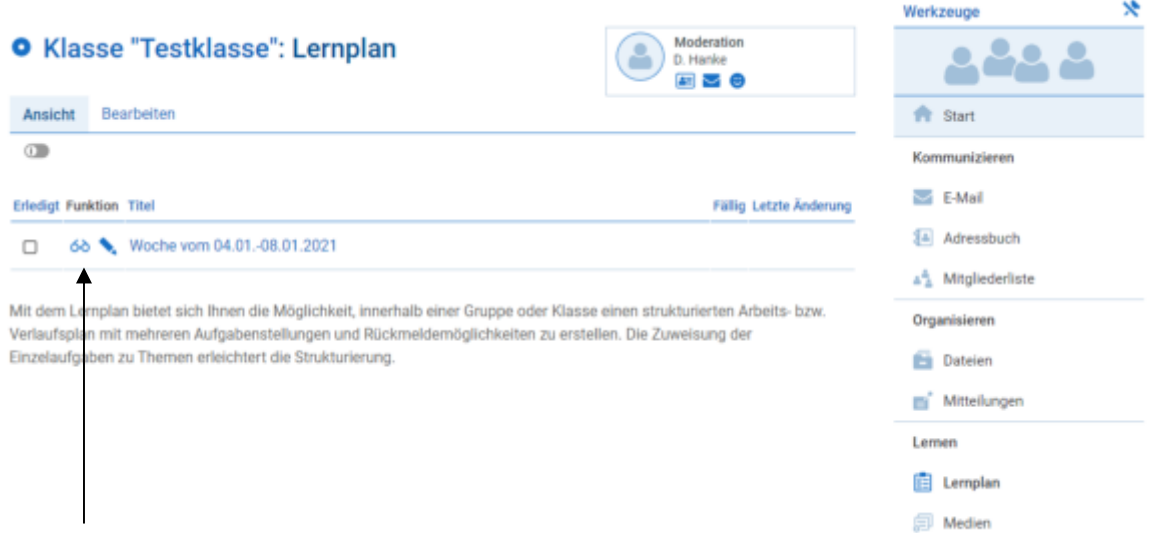

Hier sehen Sie die Aufgaben und finden dann auch die entsprechenden Links. Der Lernplan soll immer für eine Woche erstellt werden, achten Sie deshalb bitte auf das Datum.

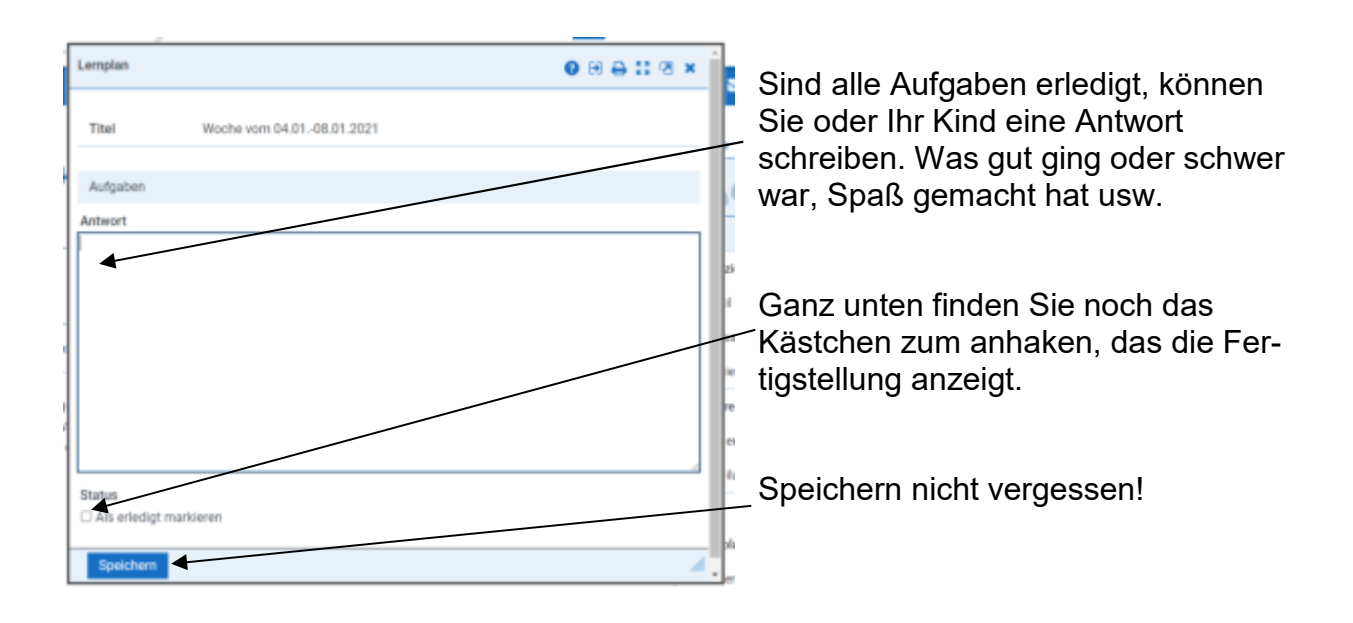

Das ausgefüllte Arbeitsblatt, das Foto o. ä. muss nun noch in den Abgabeordner gelegt werden.

Dazu wechseln Sie zum Bereich "Dateien" und öffnen dort die entsprechende Woche, dann das Fach. Sie sehen jetzt auch den Abgabeordner

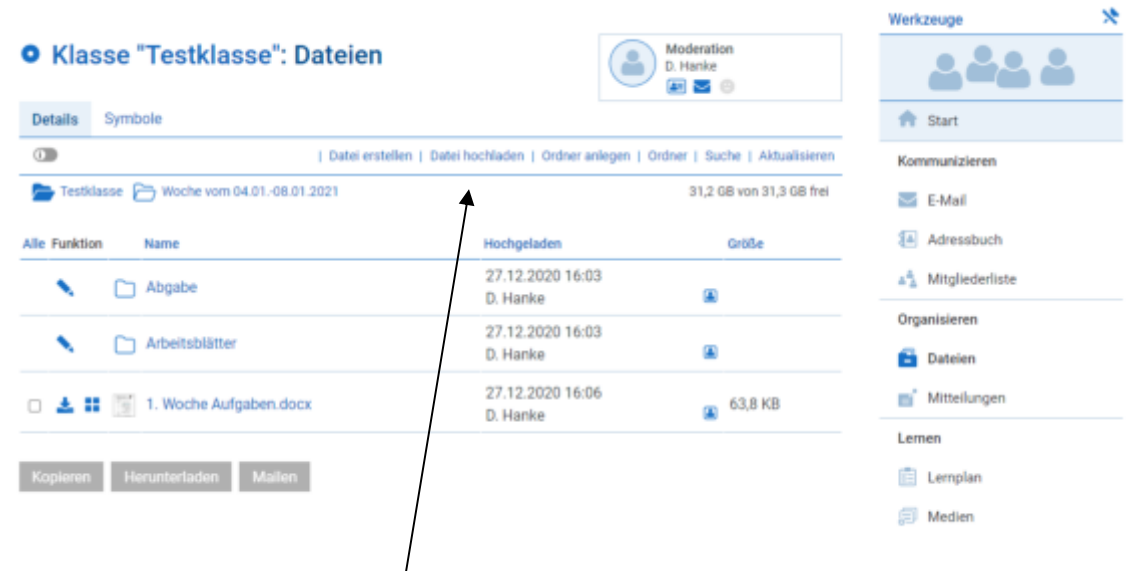

Nun können sie über "Datei hochladen"

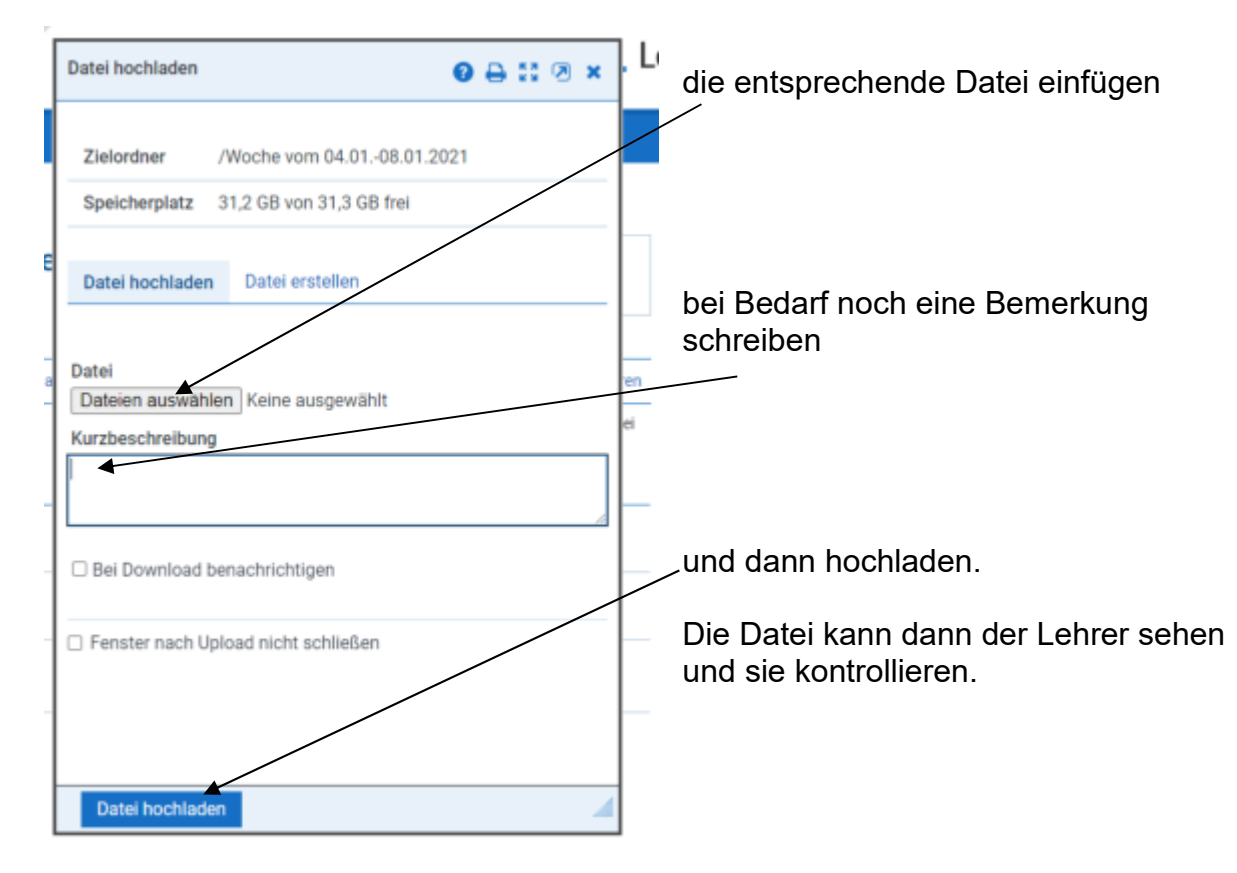

Sie sehen die Datei auch im Abgabeordner.

Auch wer schon abgegeben hat ist sichtbar, aber nicht der Inhalt. Es soll sich ja jeder selber anstrengen!  $\circledcirc$ 

Sie können aber auch eine Mail an den Klassenlehrer schreiben, wenn es Fragen oder Probleme gibt. Er wird Ihnen dann antworten. Schauen Sie also bitte immer auch mal bei den E-Mail-Nachrichten nach. Beachten Sie auch, dass Sie bei "**von**" den Namen Ihres Kindes eintragen und bei "an" den Namen des Lehrers und nicht die Klasse!!

## Zum Schluss melden Sie sich unbedingt ab!!

Wenn Sie bei Lernsax allgemein Hilfe brauchen, können Sie uns gern eine E-Mail an info@gs-muehlbach.de schreiben. Wir bemühen uns dann Sie so schnell wie möglich zu unterstützen.

Wir wünschen viel Erfolg und hoffen Ihnen mit unserer Anleitung die Nutzung zu erleichtern.

Mit freundlichen Grüßen

D. Hanke verantwortlich für IT